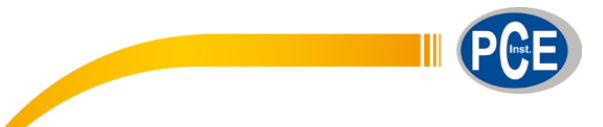

C/ Mayor, 53 – Bajo<br>2500 – Tobarra PCE Ibérica S.L. 02500 – Tobarra Albacete España Telf. +34 967 543 548 Fax: +34 967 543 542 info@pce-iberica.es www.pce-instruments.com/espanol

www.pce-instruments.com

# **Instrucciones de uso Cámara endoscópica PCE-IVE 320 / PCE-IVE 330**

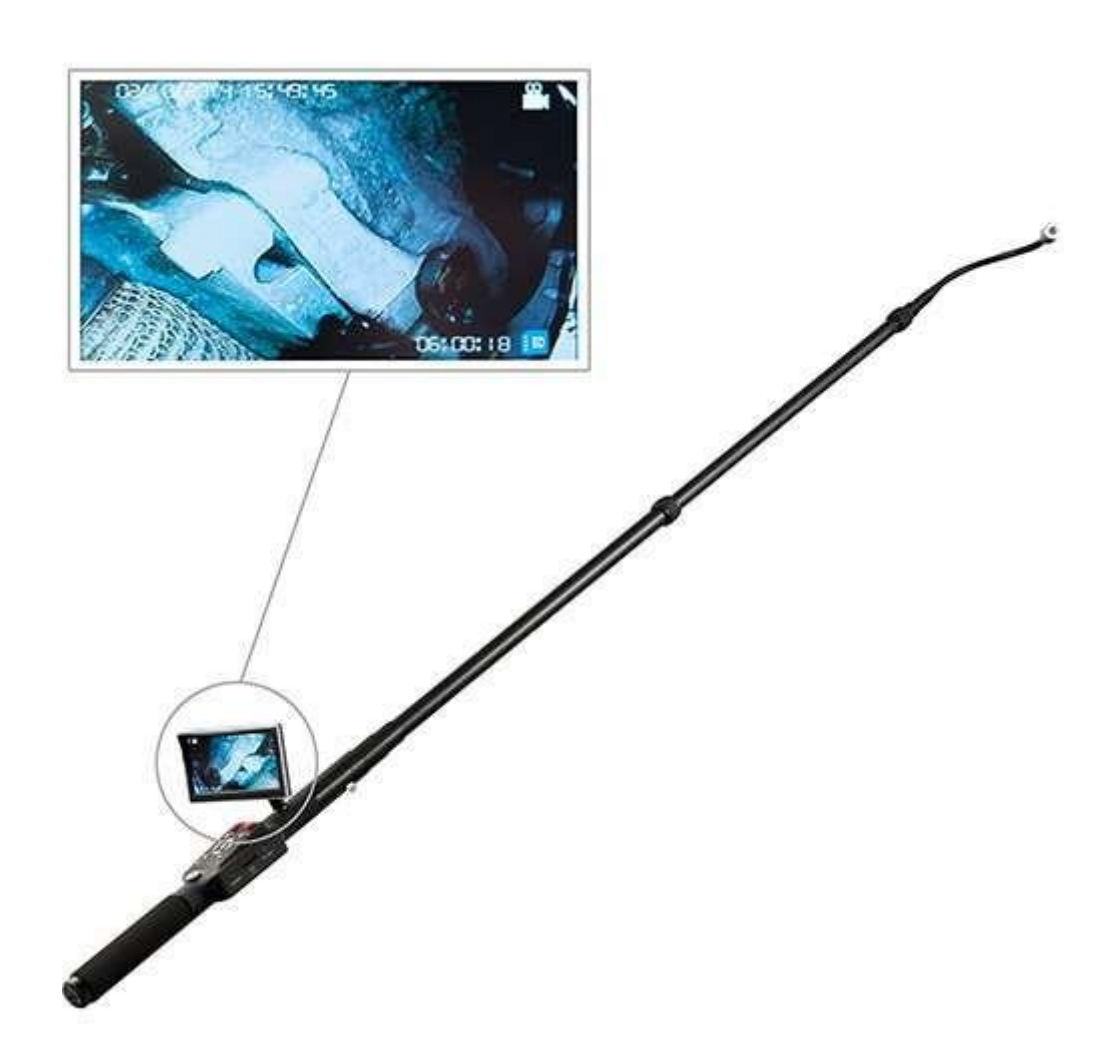

Versión 1.1 Fecha de creación: 16.02.2014 Última modificación: 25.10.2017

## Índice

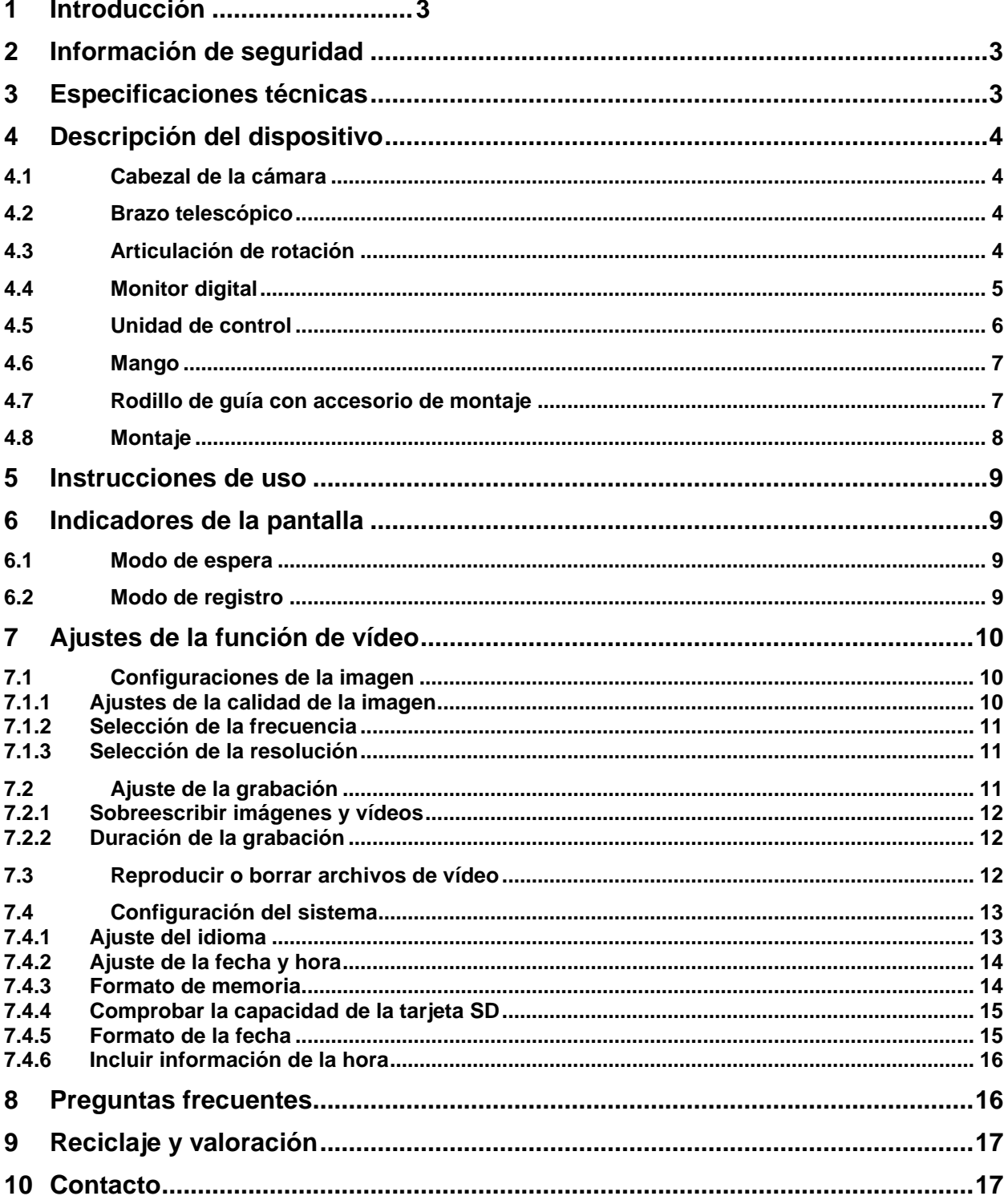

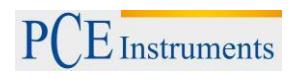

#### <span id="page-2-0"></span>**1 Introducción**

Gracias por adquirir una cámara telescópica de PCE Instruments.. Con esta cámara podrá comprobar zonas elevadas o de difícil acceso. El brazo telescópico de la cámara tiene 2,3 m de longitud, lo cual la hace ideal para realizar tareas de mantenimiento o de inspección. Con la PCE-IVE 320 podrá localizar cualquier punto afectado por algún problema. El cabezal de la cámara incluye LEDs para poder visualizar las zonas oscuras. Además, podrá registrar tanto vídeos como imágenes. De este modo, podrá analizar los daños más tarde.

#### <span id="page-2-1"></span>**2 Información de seguridad**

- Evite que la cámara caiga al suelo o que esté sujeta a fuertes presiones físicas.
- Fije la cámara correctamente cuando la utilice debajo del agua.
- No fuerce la posición de la pantalla cuando la ajuste. La pantalla se mueve aprox. 30 ° hacia la izquierda o hacia la derecha y aprox. 90 ° hacia arriba o hacia abajo.
- Cuando introduzca la tarjeta de memoria SD por primera vez, deje que el grabador de vídeo la formatee.
- No quite la tarjeta mientras la cámara esté encendida.
- Utilice únicamente el cargador del contenido del envío.

Lea atentamente este manual de instrucciones de principio a fin antes de utilizar la cámara por primera vez. Asegúrese de que solo el personal que esté cualificado utilice esta cámara.

PCE Instruments publica este manual de instrucciones sin ningún tipo de garantía.

Consulte atentamente las condiciones generales de garantía que podrá encontrar en nuestros términos y condiciones.

Para más información, no dude en contactar con PCE Instruments.

### <span id="page-2-2"></span>**3 Especificaciones técnicas**

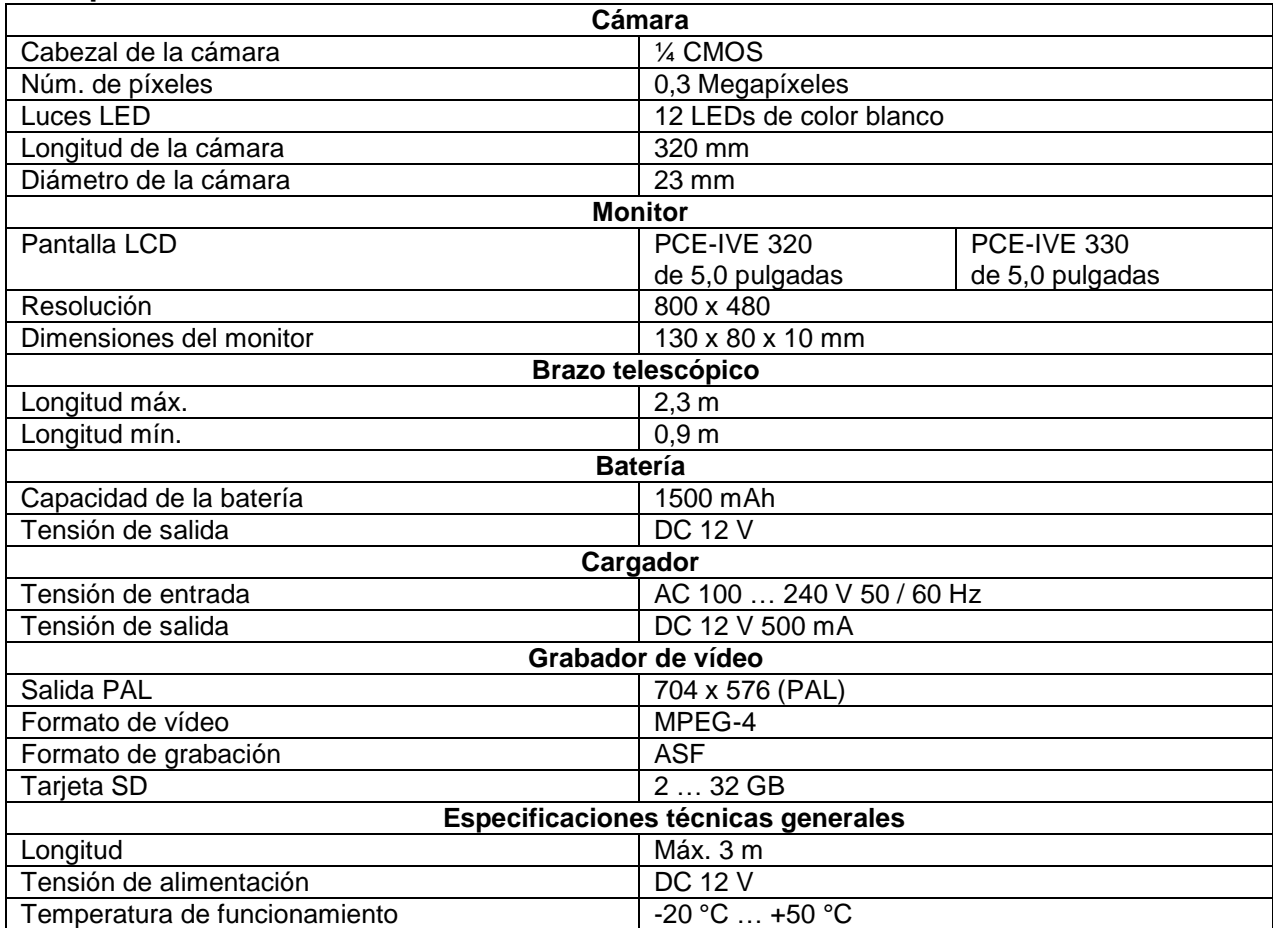

## <span id="page-3-0"></span>**4 Descripción del dispositivo**

#### <span id="page-3-1"></span>**4.1 Cabezal de la cámara**

<span id="page-3-2"></span>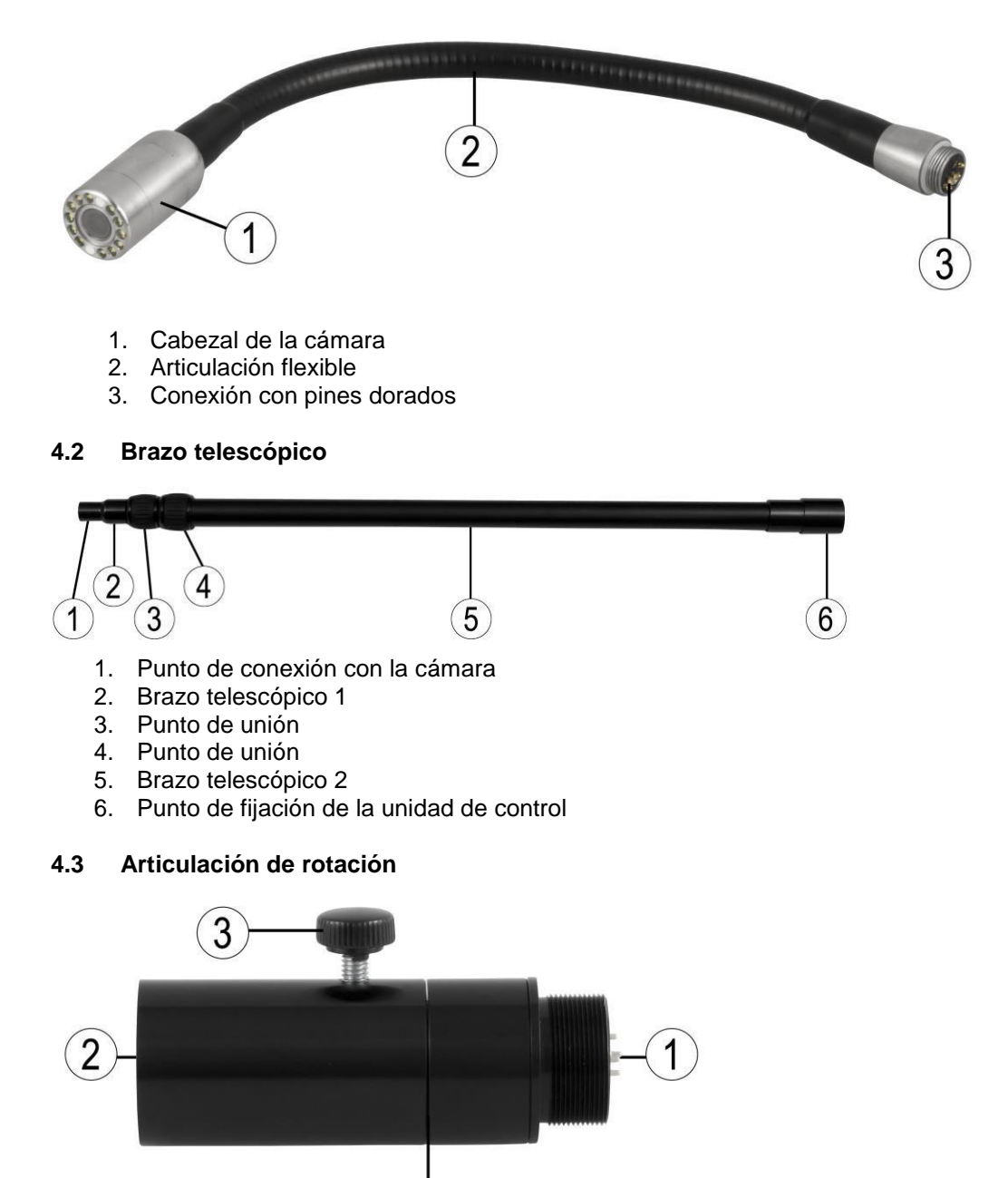

<span id="page-3-3"></span>1. Punto de fijación para el brazo telescópico

4

- 2. Punto de fijación para la unidad de control
- 3. Tornillo de ajuste para la rotación
- 4. Tornillo hexagonal

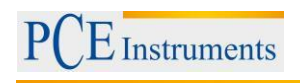

## <span id="page-4-0"></span>**4.4 Monitor digital**

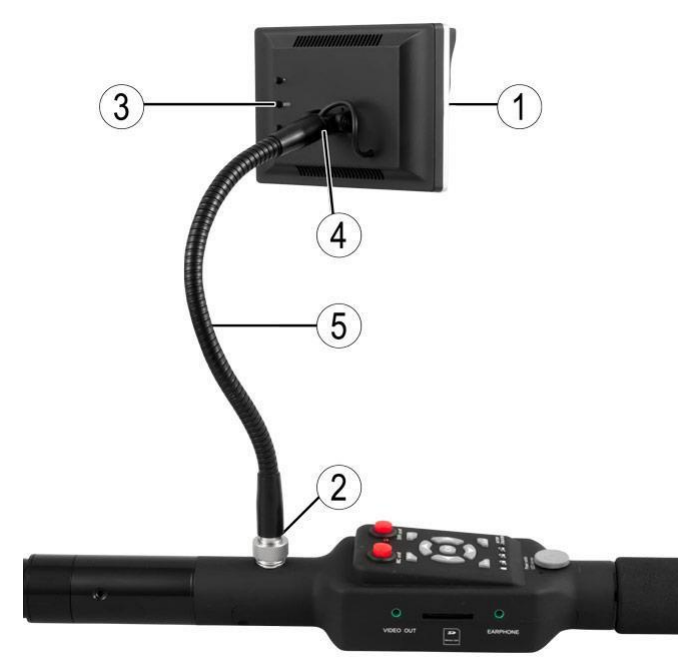

- 1. Pantalla TFT
- 2. Botones
- 3. Parte giratoria y abrazadera
- 4. Punto de fijación para el monitor y rosca
- 5. Sonda flexible

## <span id="page-5-0"></span>**4.5 Unidad de control**

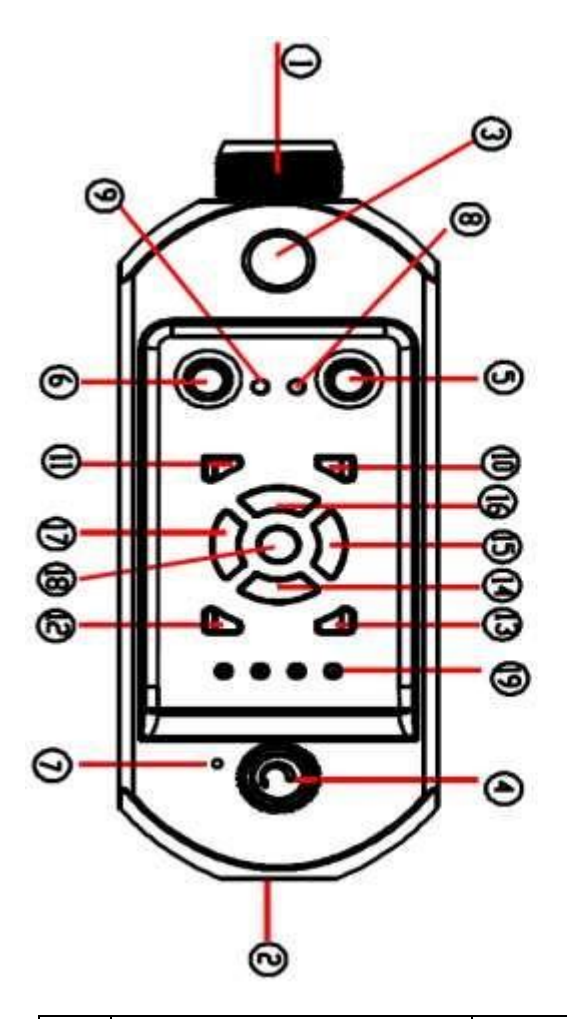

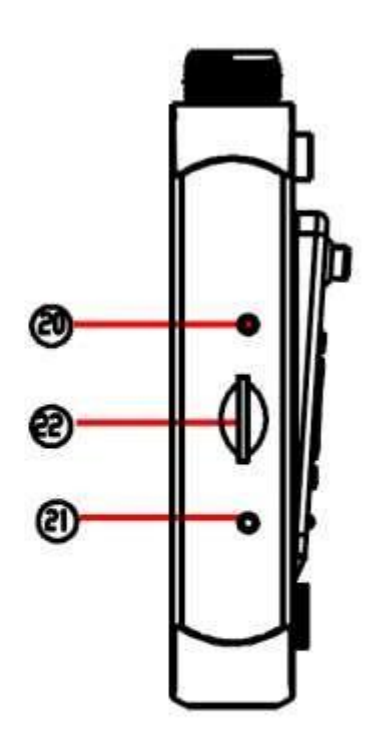

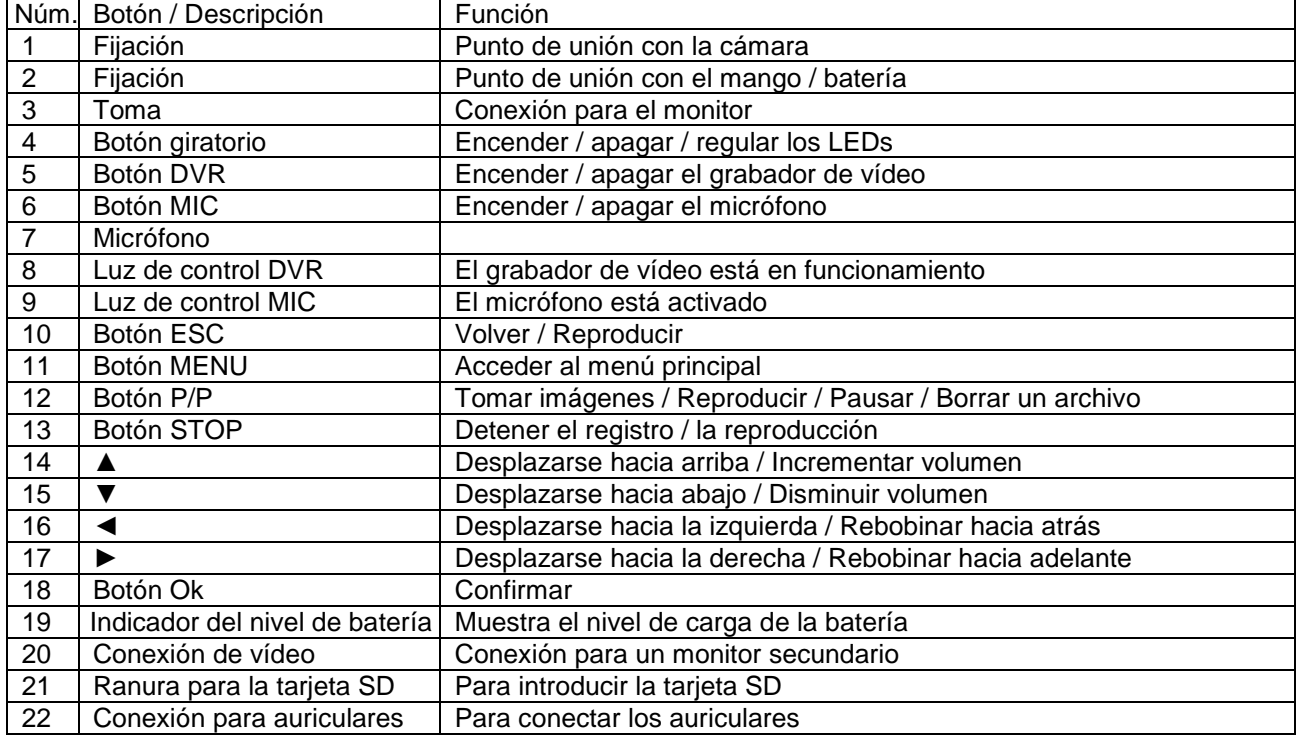

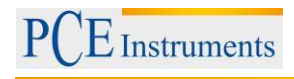

#### <span id="page-6-0"></span>**4.6 Mango**

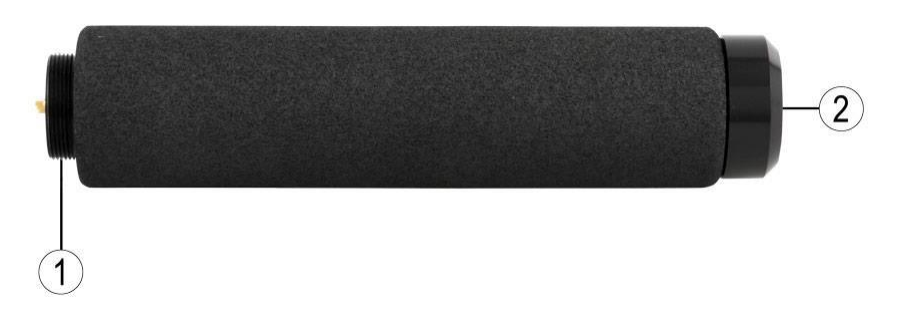

- 1. Conexión
- 2. Conexión para cargador de 12 V

#### <span id="page-6-1"></span>**4.7 Rodillo de guía con accesorio de montaje**

El rodillo de guía le permite mover el dispositivo en áreas de difícil acceso y evita daños como arañazos.

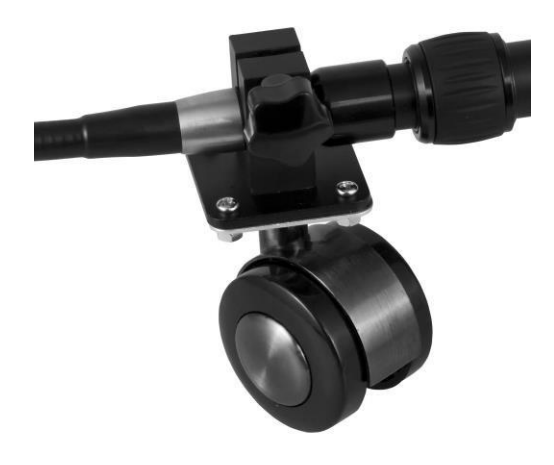

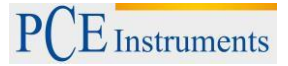

 $\mathbf{E}(\mathbf{D})$ 

#### <span id="page-7-0"></span>**4.8 Montaje**

- 1. Retire las fundas de todas las piezas.
- 2. Ajuste el cabezal de la cámara al brazo telescópico.

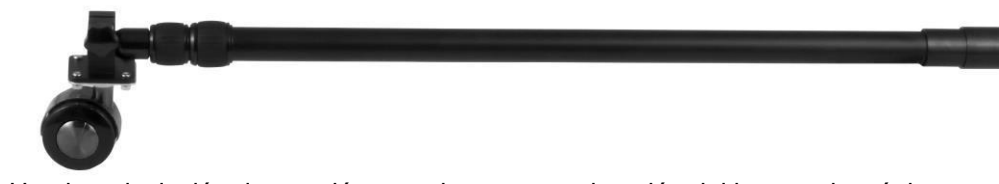

3. Una la articulación de rotación con el otro punto de unión del brazo telescópico.

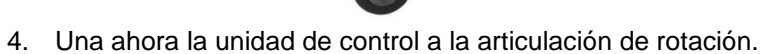

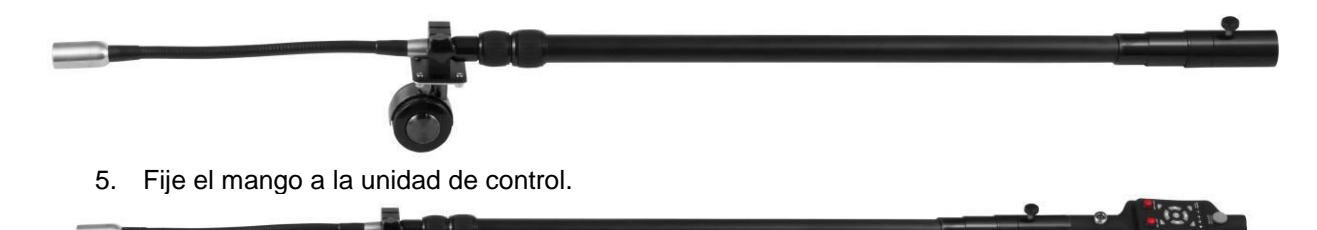

- 6. Ajuste el monitor a la unidad de control y gire la rosca hasta que quede fija.
- 7. Conecte el monitor al accesorio y apriete la tuerca firmemente.

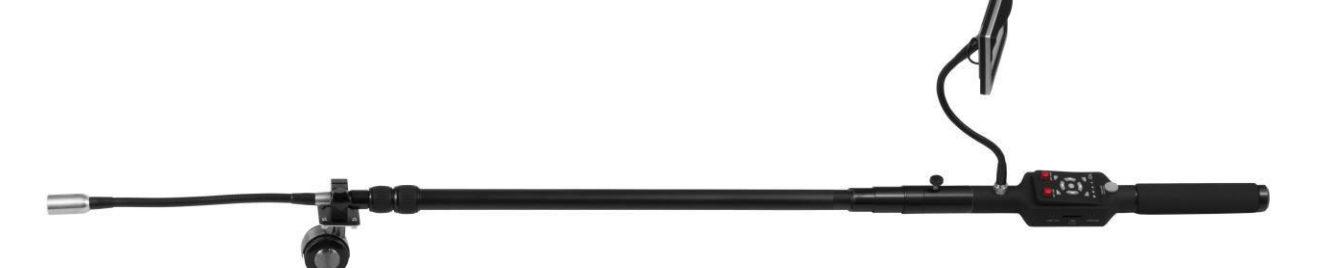

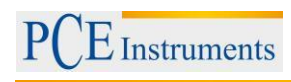

#### <span id="page-8-0"></span>**5 Instrucciones de uso**

- 1. Desplace el botón giratorio en el sentido de las agujas del reloj para encender la cámara, las luces LED y ajustar el brillo.
- 2. Coloque la pantalla en la posición correcta.
- 3. Extienda el brazo telescópico 2 y fíjelo en caso necesario. Asegúrese de enroscar correctamente los puntos de unión. De lo contrario el brazo se plegará. Reduzca la longitud del brazo si necesita realizar toma más cercana.
- 4. Utilice el punto de unión flexible para girar el cabezal de la cámara a la posición deseada.
- 5. Modifique la dirección de la cámara con la articulación de rotación.
- 6. Controle el nivel de batería. Cuando éste sea demasiado bajo, la cámara se apagará automáticamente.
- 7. Utilice una potencia de 12 V para cargar la batería. No utilice la cámara mientras se carga la batería.
- 8. Si no piensa utilizar la función de grabación de vídeo, desconéctela para ahorrar energía.
- 9. Compruebe que ha colocado la tarjeta SD correctamente.
- 10. Si la cámara se encuentra en estado de espera, pulse el botón "p/p" para acceder al modo de fotografía y "OK" para empezar a registrar las imágenes.

### <span id="page-8-1"></span>**6 Indicadores de la pantalla**

#### <span id="page-8-2"></span>**6.1 Modo de espera**

Fecha y hora

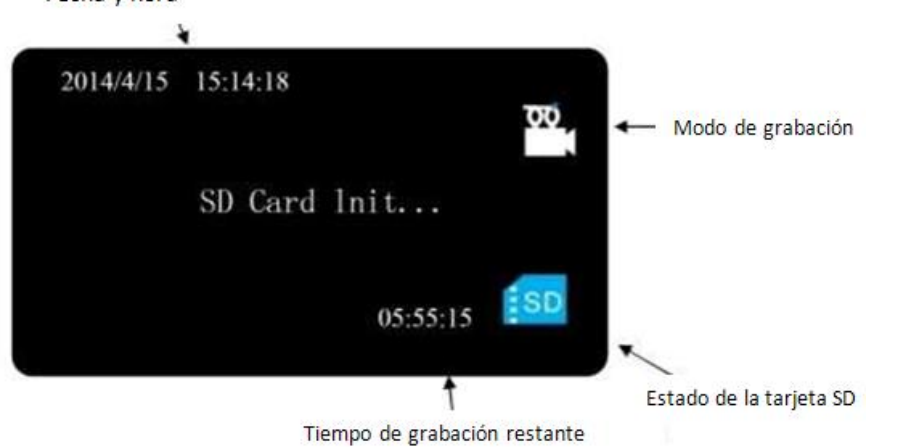

#### <span id="page-8-3"></span>**6.2 Modo de registro**

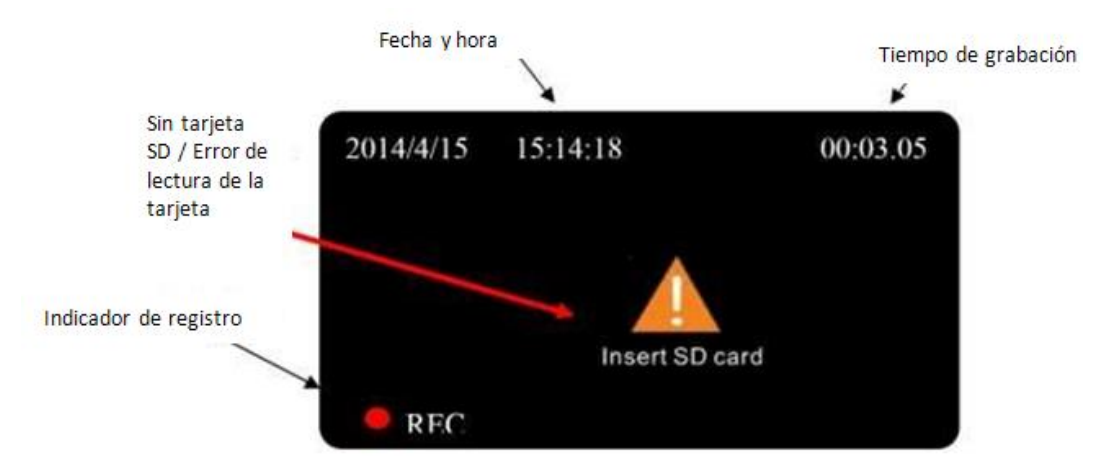

## <span id="page-9-0"></span>**7 Ajustes de la función de vídeo**

#### <span id="page-9-1"></span>**7.1 Configuraciones de la imagen**

#### <span id="page-9-2"></span>**7.1.1 Ajustes de la calidad de la imagen**

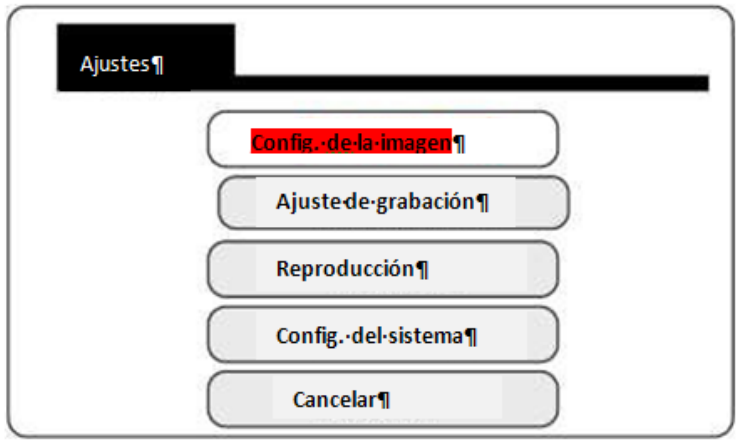

Pulse el botón "MENU" para acceder al menú principal.

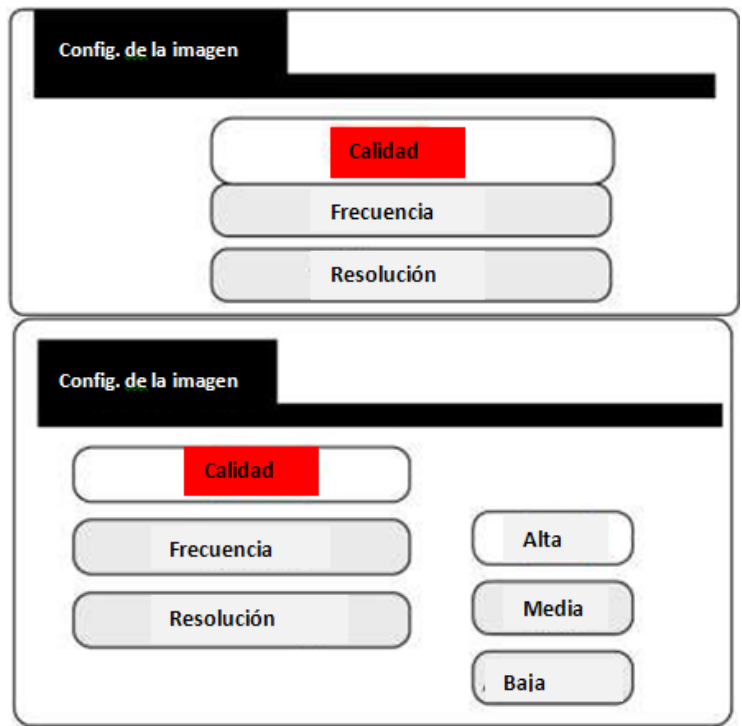

 $H =$  Calidad alta (alta) M = Calidad media (madia)  $L =$  Calidad baja (baja)

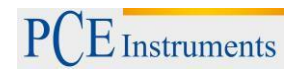

#### <span id="page-10-0"></span>**7.1.2 Selección de la frecuencia**

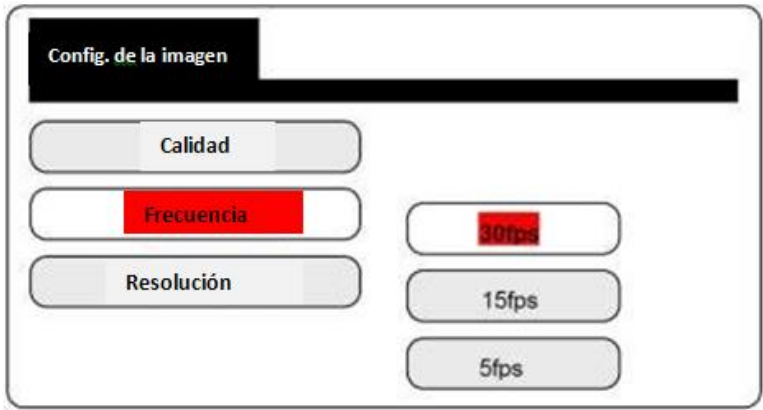

30 fps: Imagen fluida 15 fps: Imagen con poca fluidez 5 fps: Imagen irregular

#### <span id="page-10-1"></span>**7.1.3 Selección de la resolución**

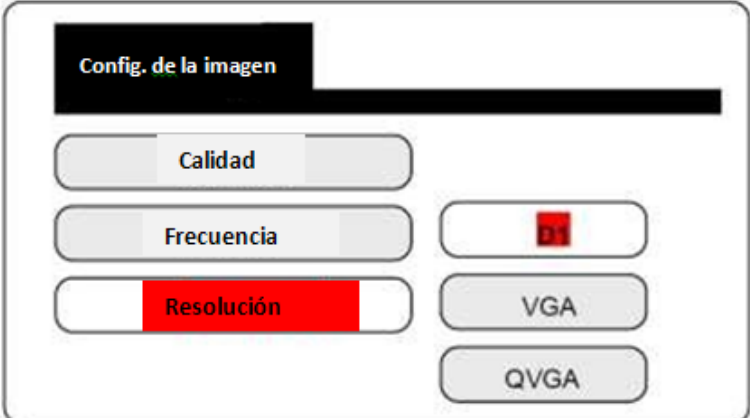

D1: 704 x 576 VGA: 640 x 576 QVGA: 320 x 288

#### <span id="page-10-2"></span>**7.2 Ajuste de la grabación**

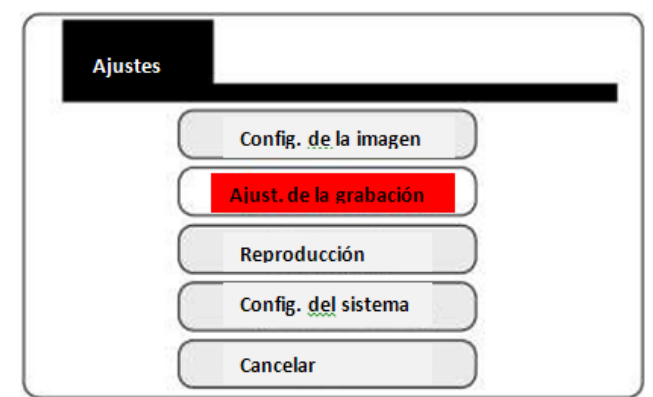

Pulse el botón "MENU" para acceder al menú principal.

#### <span id="page-11-0"></span>**7.2.1 Sobreescribir imágenes y vídeos**

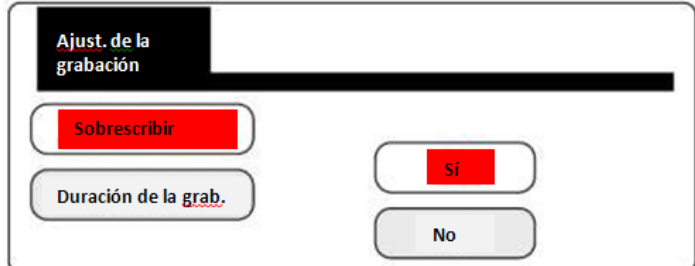

Cuando la tarjeta de memoria SD esté llena, el grabador borrará los últimos 300 MB y almacenará imágenes / vídeos de nuevo.

#### <span id="page-11-1"></span>**7.2.2 Duración de la grabación**

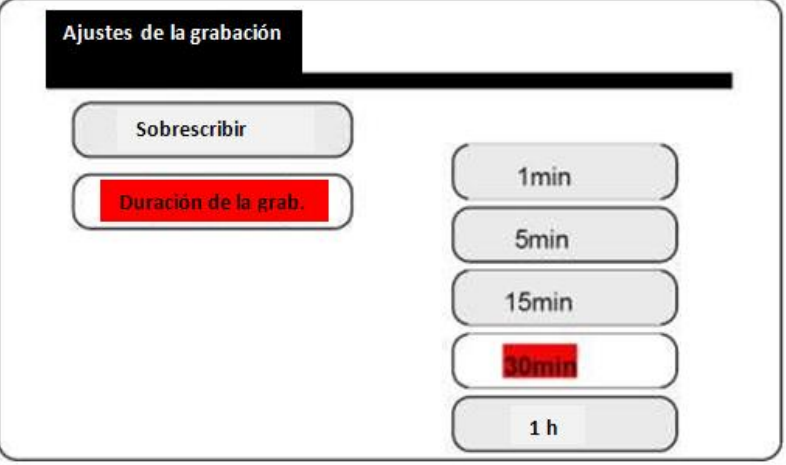

#### <span id="page-11-2"></span>**7.3 Reproducir o borrar archivos de vídeo**

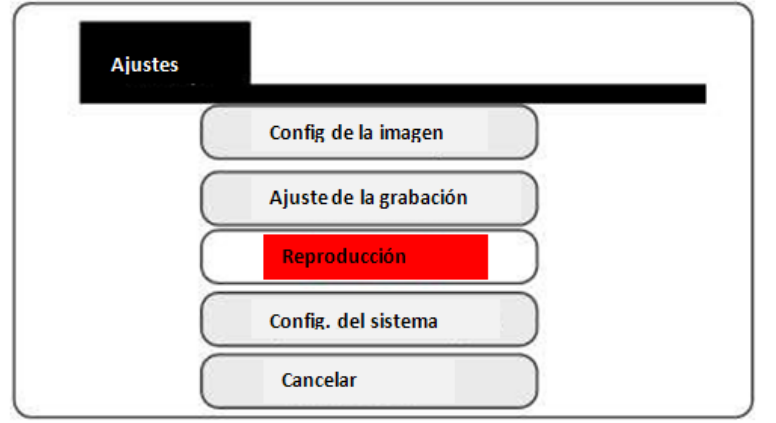

Pulse el botón "OK" para acceder a la lista de archivos de vídeo.

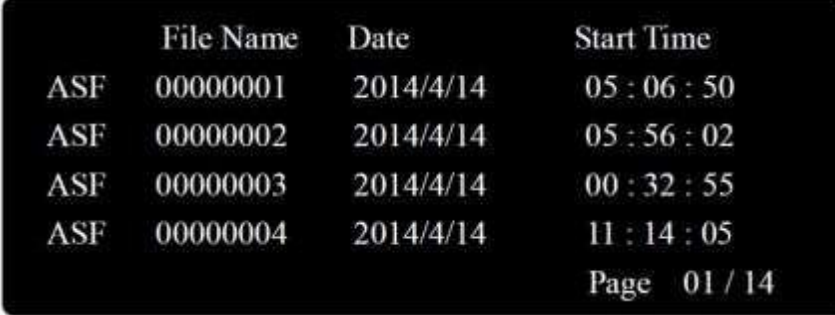

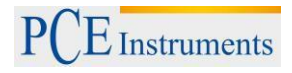

#### **Para borrar:**

- 1. Seleccione el archivo con los botones de dirección.
- 2. Pulse el botón "p/p" para borrar el archivo.

#### **Para reproducir:**

- 1. Seleccione el archivo con los botones de dirección y pulse el botón "OK".
- 2. Pulse el botón "p/p" para reproducir el archivo.

#### **Para rebobinar hacia adelante o hacia atrás:** (Podrá seleccionar entre 2x, 4x, 8x, 16x )

 Pulse el botón "izquierda" o el botón de "derecha" para rebobinar hacia atrás o hacia delante durante la reproducción.

#### **Para ajustar el volumen:**

Pulse el botón "arriba" o el botón "abajo" para incrementar o disminuir el volumen durante la reproducción. Nivel de volumen máximo: 9. Nivel de volumen mínimo: 0.

#### **Para pausar**:

Pulse el botón "p/p" durante la reproducción. Púlselo de nuevo para reanudar la reproducción.

#### **Para detener la reproducción:**

Pulse el botón "STOP".

#### **Para salir del modo de reproducción:**

Pulse el botón "ESC" y accederá de nuevo a la lista de vídeos.

#### <span id="page-12-0"></span>**7.4 Configuración del sistema**

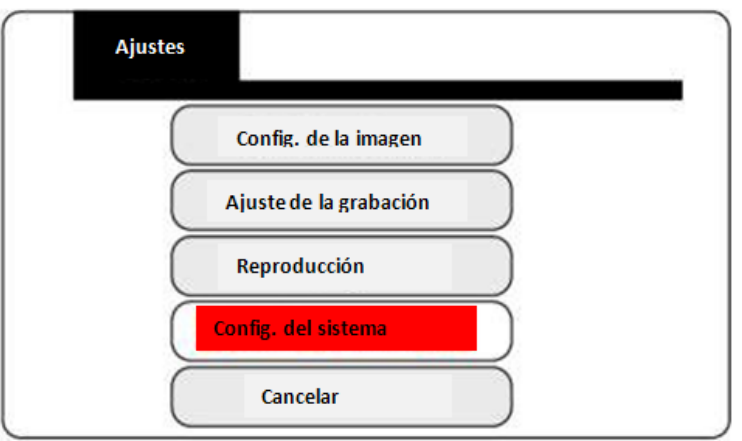

<span id="page-12-1"></span>Presione el botón OK para acceder a la configuración.

#### **7.4.1 Ajuste del idioma**

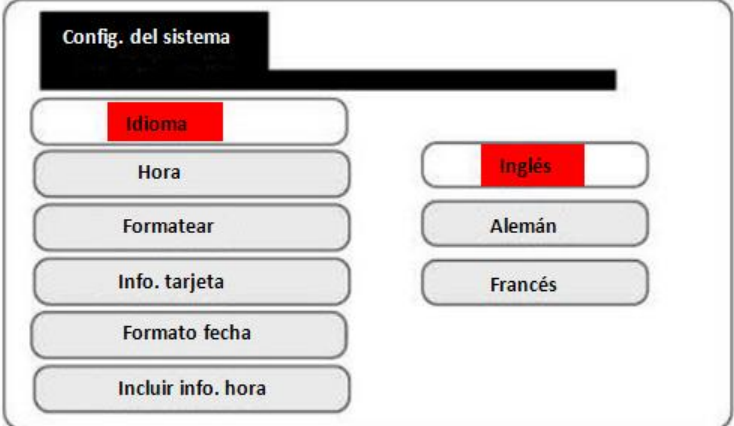

Seleccione el idioma deseado.

#### <span id="page-13-0"></span>**7.4.2 Ajuste de la fecha y hora**

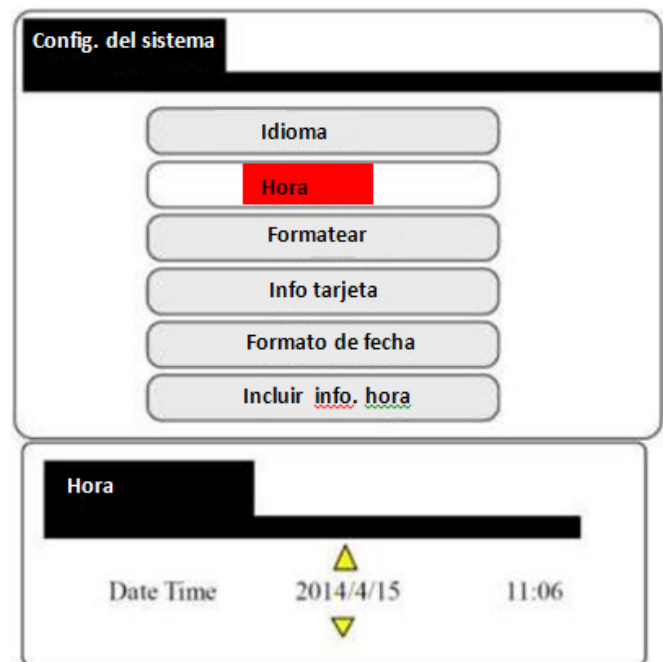

Pulse el botón ◄ / ► para mover el cursor. Pulse el botón ▲ / ▼ para modificar la fecha y la hora. Pulse OK para confirmar las configuraciones.

#### <span id="page-13-1"></span>**7.4.3 Formato de memoria**

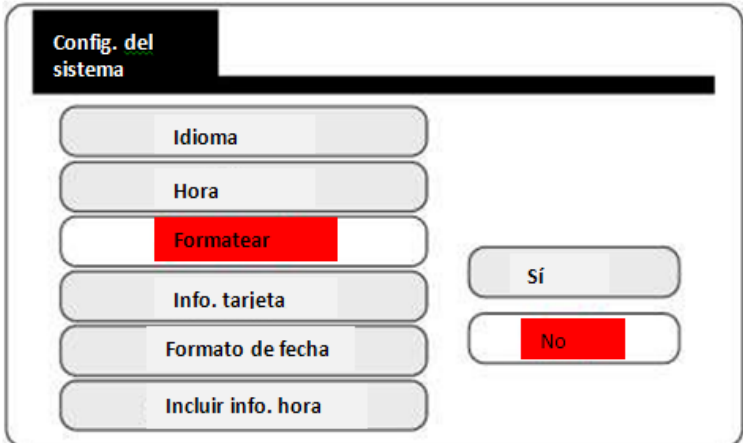

Seleccione la opción "Sí" para formatear la tarjeta SD.

**Atención**: todos los datos de la tarjeta SD se perderán y no podrá volver a recuperarlos.

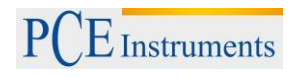

## <span id="page-14-0"></span>**7.4.4 Comprobar la capacidad de la tarjeta SD**

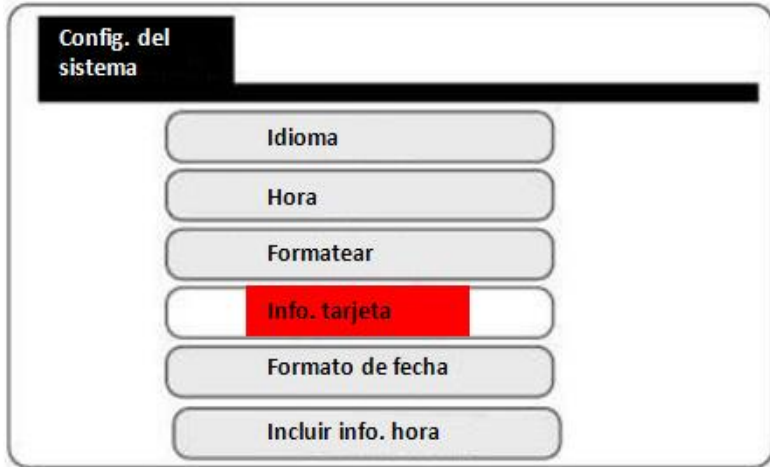

#### **Información de la tarjeta**

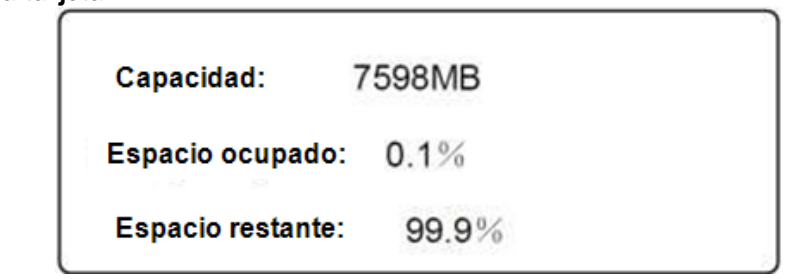

#### <span id="page-14-1"></span>**7.4.5 Formato de la fecha**

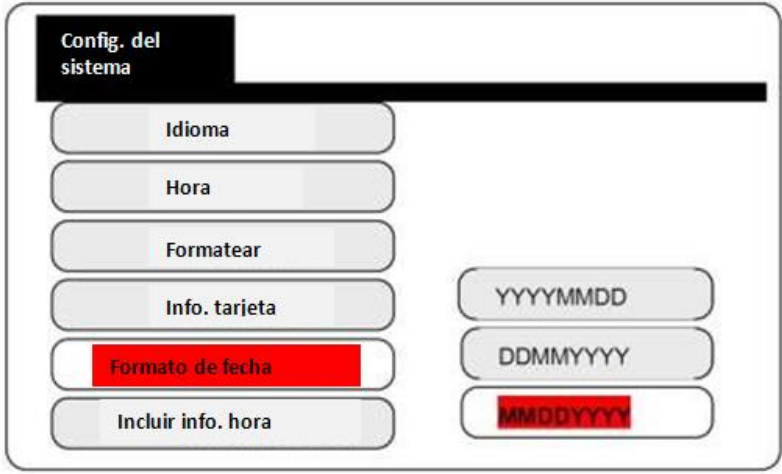

## <span id="page-15-0"></span>**7.4.6 Incluir información de la hora**

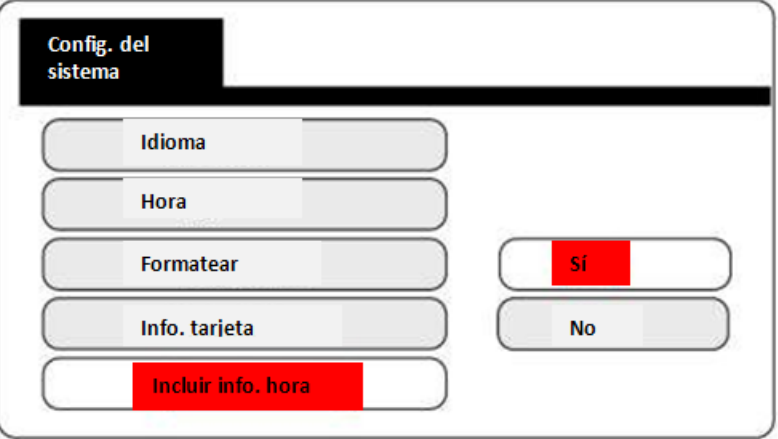

## <span id="page-15-1"></span>**8 Preguntas frecuentes**

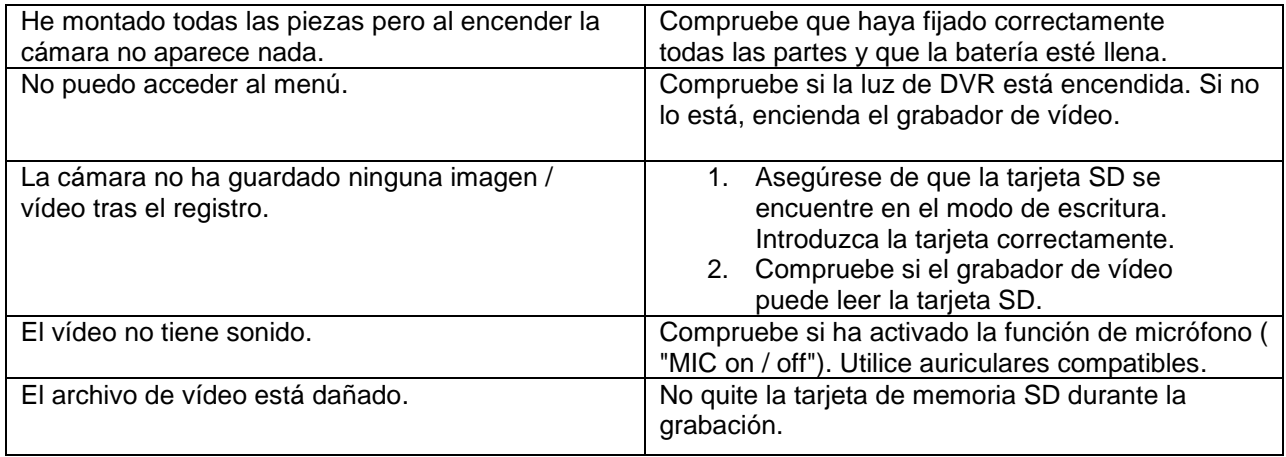

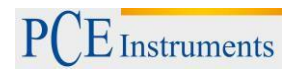

#### <span id="page-16-0"></span>**9 Reciclaje y valoración**

Por sus contenidos tóxicos, las baterías no deben tirarse a la basura doméstica. Se tienen que llevar a sitios aptos para su reciclaje.

Para poder cumplir con la RII AEE (devolución y eliminación de residuos de aparatos eléctricos y electrónicos) retiramos todos nuestros aparatos. Estos serán reciclados por nosotros o serán eliminados según ley por una empresa de reciclaje.

#### Puede enviarlo a

PCE Ibérica S.L. C/ Mayor 53, bajo 02500 Tobarra (Albacete) España

Puede entregarnos el aparato para que nosotros nos deshagamos del mismo correctamente. Podremos reutilizarlo o entregarlo a una empresa de reciclaje cumpliendo así con la normativa vigente.

RII AEE – Nº 001932

#### <span id="page-16-1"></span>**10 Contacto**

Para cualquier pregunta sobre nuestros productos, póngase en contacto con PCE Ibérica S.L.

#### **Postal**:

PCE Ibérica S.L. C/ Mayor 53, bajo 02500 Tobarra (Albacete) España

Teléfono: +34 967 543 548 Fax: +34 967 543 695

**En las siguientes direcciones encontrará una listado de**<br>Técnica de medición http://www.pce-iberica.e

Técnica de medición <http://www.pce-iberica.es/instrumentos-de-medida/instrumentos-medida.htm><br>Medidares http://www.pce-iberica.es/instrumentos-de-medida/medidares.htm Medidores <http://www.pce-iberica.es/instrumentos-de-medida/medidores.htm><br>Sistemas de regulación y control http://www.pce-iberica.es/instrumentos-de-medida/sistemas-regula Sistemas de regulación y control <http://www.pce-iberica.es/instrumentos-de-medida/sistemas-regulacion.htm><br>Balanzas-vision-general. Balanzas<br> <http://www.pce-iberica.es/instrumentos-de-medida/balanzas-vision-general.htm><br>
http://www.pce-iberica.es/instrumentos-de-medida/equipos-laboratorio.htm <http://www.pce-iberica.es/instrumentos-de-medida/equipos-laboratorio.htm>

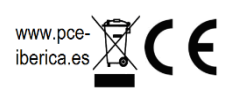